## **Comunicado**

Comunicamos que as portarias expedidas pelo Instituto de Estudos do Trópico Úmido, não serão disponibilizadas nesta página, pois estamos utilizando o sistema eletrônico.

Para consultar as portarias no SIGRH siga o passo a passo:

1º Clicar neste link:<https://sigrh.unifesspa.edu.br/sigrh/public/home.jsf>

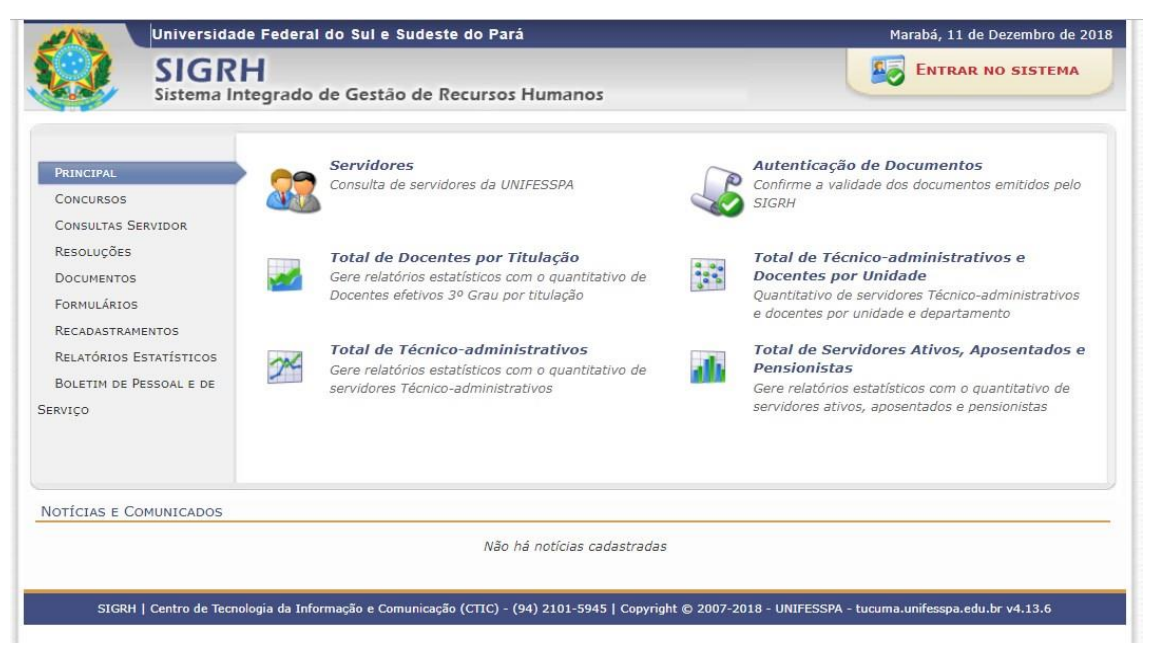

2º Clicar em BOLETIM DE PESSOAL E DE SERVIÇOS e depois em *Consulte as portarias homologadas*:

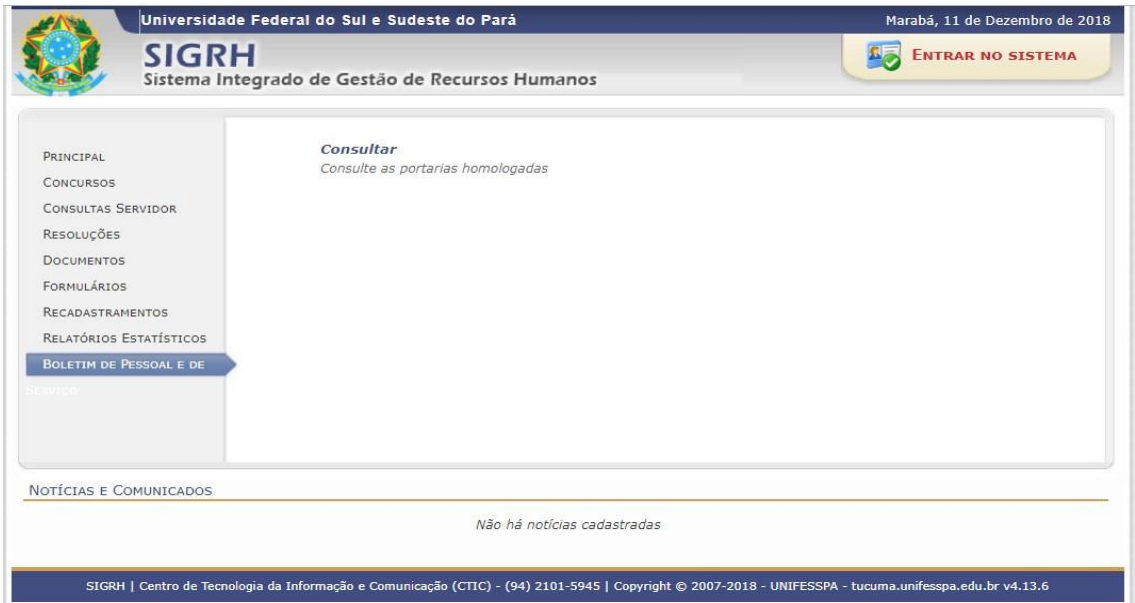

3º Realizar a consulta de acordo com algum critério de busca, conforme imagem abaixo:

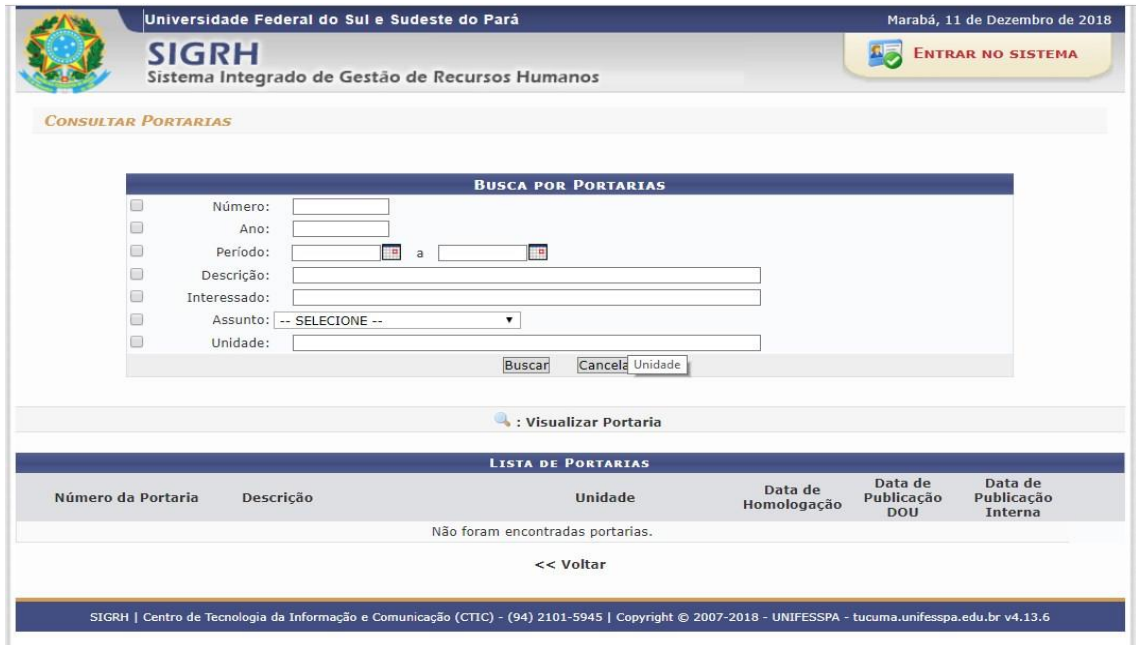

4º Exemplo de consulta. Para visualizar a portaria, basta clicar na lupa, como mostra na imagem, que será realizado o download.

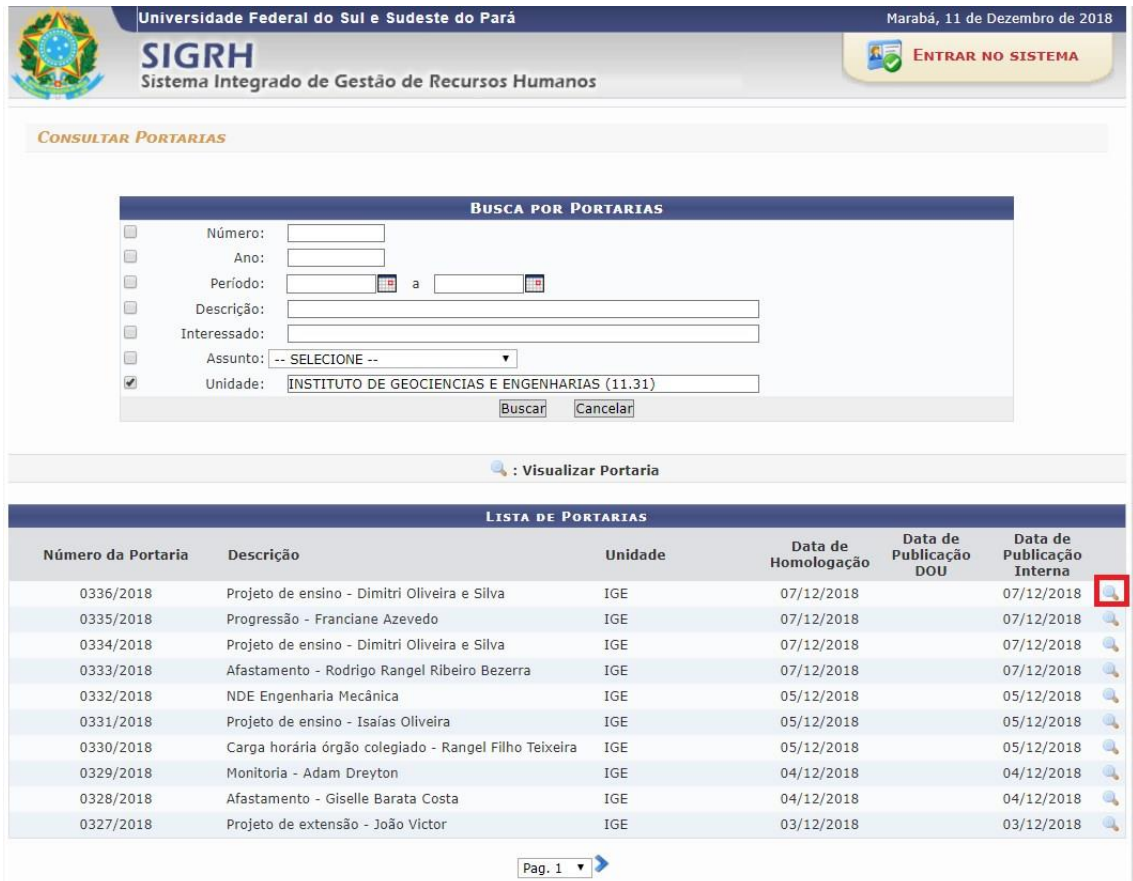